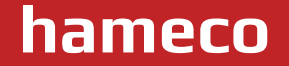

# **Mini Video Bar**

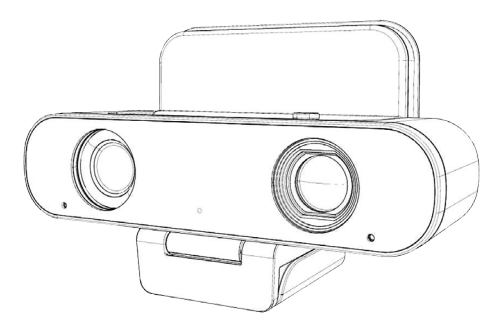

# **HV-43 User Manual**

# **ATTENTION**

This manual describes in detail the functions, general principles and methods of installation and operation of the camera. Please read carefully before installation and use.

#### **How to Use**

To prevent damage to this product or any product connected to it, use this product only within the specified scope:

Do not expose the machine to rain or moisture.

To prevent the danger of electric shock, do not open the case; only qualified technicians can perform installation and maintenance.

Do not use it in a state that exceeds the limited temperature, humidity or power supply specifications. When cleaning the camera lens, please use a dry soft cloth to wipe it. When the dirt is serious, please use a neutral detergent to gently wipe it. Do not use strong or corrosive cleaning agents, so as not to scratch the lens and affect the image quality.

#### **Electrical Safety**

The installation and use of this product must strictly comply with various local electrical safety standards.

#### **Careful Transportation**

During transportation, storage and installation, it is necessary to prevent damage to the product caused by heavy pressure, severe vibration and soaking.

#### **Careful Installation**

The shell of this pro duct is an organic material, and it is strictly forbidden to contact with various liquids, gases or solid substances that may cause corrosion of the shell.

#### **Do not disassemble**

The damage caused by the users self disassembly is not covered by the warranty.

#### **Magnetic Interference**

Electromagnetic fields at certain frequencies may affect the image of this unit; this product is a Class A product. In a domestic environment may cause radio interference, the user is required to take appropriate measures.

# **Table of contents**

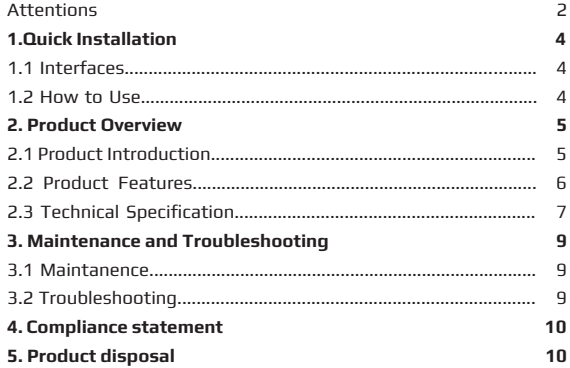

# **1. Quick Installation**

# **1.1 Interfaces**

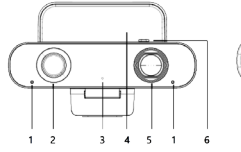

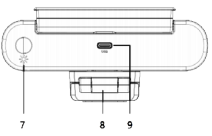

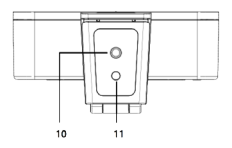

Figure 1.1 Interfaces

- 1. Microphone 2. Speaker
- 5. Lens (Fixed)
- 6. Privacy Cover

3. Indicator 4. Filling Light 7. Touchable Button (Used to adiust filling light illuminance)

8. Installation Bracket

9. USB Interface 10. Screw Hole for Tripod 11. Locating Hole for Tripod

# **1.2 How to use**

- 1) Installation: Fix the device to the top of the LCD monitor or laptop; direct desktop placement or tripod mount.
- 2) Connect the USB cable, one end is connected to the USB interface of the product, and the other end is connected to the computer, video conference terminal or other USB input device.
- 3) Open the audio and video software, select the corresponding microphone, speaker and camera driver device to complete the product connection.

**4**

# **2. Product Overview**

# **2.1 Product Introduction**

### **Product appearance and dimension are as below**

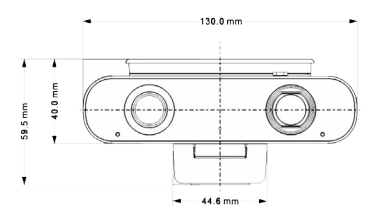

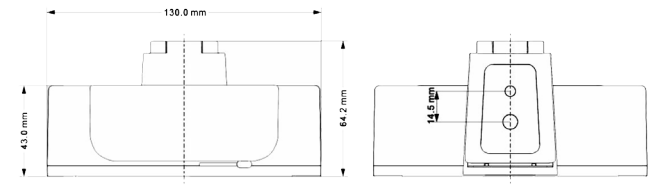

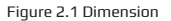

## **Packing list**

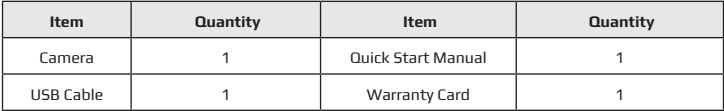

Chart 2.1 Packing List

## **2.2 Product Features**

This is a personal desktop mini video bar with all-in-one design. It is built in 1080P HD camera, highfidelity speaker, microphone and foldable filling light, and USB plug-andplay USB.

- **All in one design:** HV-43 integrates camera, microphone, speaker and filling light.
- **Built in s peaker:** Built in high quality speaker, HV-43 allows every participant to hear and be heard clearly.

**• Audio Processing Algorithm:** HV-43 adopts high fidelity 48K audio sampling rate and lossless audio transmission technology in audio processing

algorithm, sup porting AEC, AGC, ANS processing, and bringing excellent full duplex communication.

**• Filling Light:** With foldable filling light design, it will automatically light on when it unfold.

- **1080P FHD:** Boasting 2.07 M high quality CMOS image sensor, HV-43 can cap ture 1080P HD image to present true to life image, excellent clarity and resolution.
- **Privacy Cover:** Slidable privacy cover ensure your privacy security
- **Low noise and high SNR :** Low noise CMOS en sure the super high SNR. And the 2D, 3D NR technology further reduce the noise while maintain the image clarity.
- **Plug and play:** USB plug and play, no need to download driver or extra software, convenient and simple to operate.
- **Powerful Compatibility:** Compa tible with Windows7, windows10, Mac OS 10.10 or higher system.
- **Easy Setup:** HV-43 comes with fix clip to install on LCD or PC monitor with ease. It can also be placed on desk or tripod.
- **EPTZ:** 5x digital zoom

# **2.3 Technical Parameters**

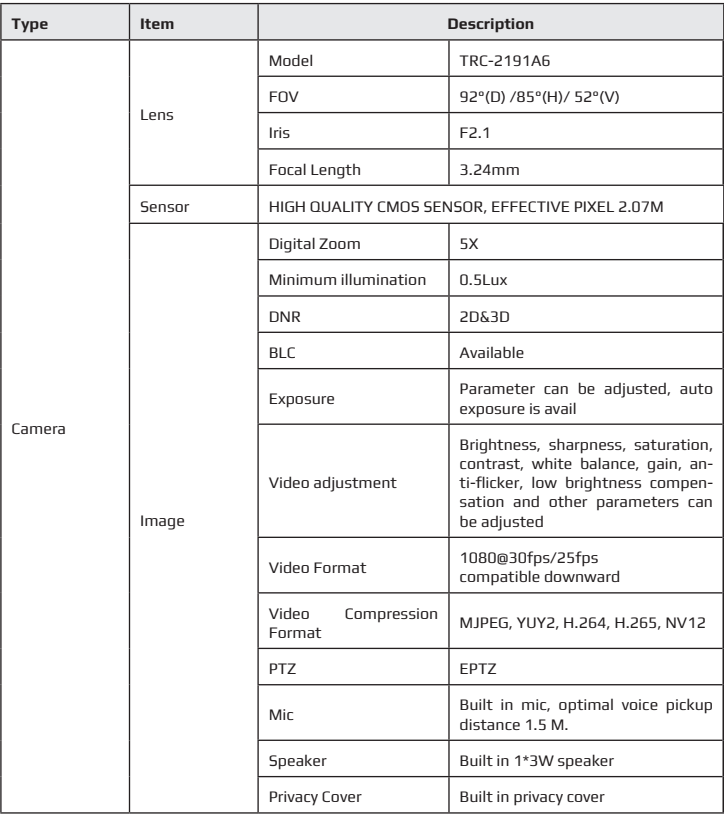

**8**

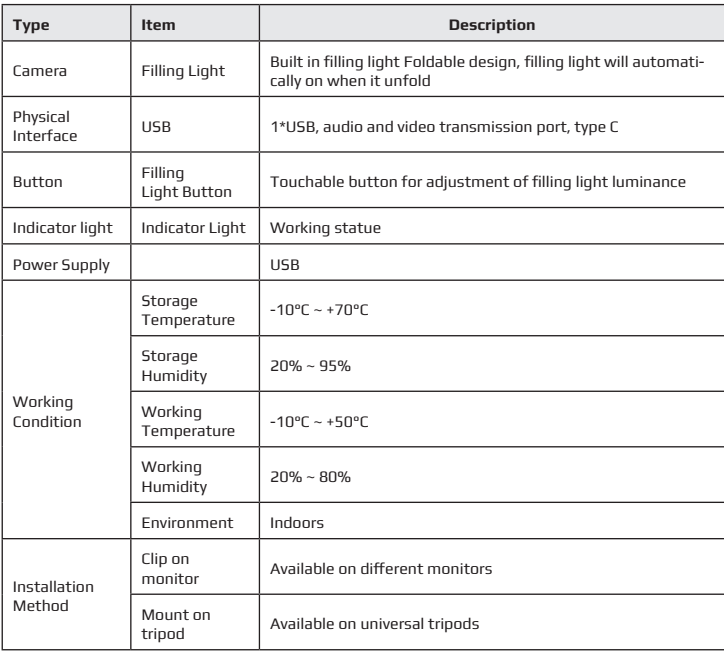

# **3. Maintenance and Troubleshooting**

## **3.1 Camera Maintenance**

1) Please disconnect the camera if it is not used for a long time.

2) Use soft cloth or tissue to clean the camera cover.

3) Wipe it with a soft, dry cloth when cleaning the camera lens. Wipe it gently with a mild detergent if needed. Do not use strong or corrosive detergents to avoid scratching the lens and affecting the image;

## **3.2 Troubleshooting**

#### **1) No video output**

- a. Check whether USB cable connected well and power indicator light is ON.
- b. Whether the machine could do self-check after restarted.
- c. Restart the computer to check whether it is normal
- d. Check whether the video output cable or video display is normal
- f. Check whether the camera is well recognized by PC

## **2) No image sometimes**

- a. Check whether USB cable connected well and power indicator light is ON.
- b. Whether the machine could do self-check after restarted.
- c. Restart PC
- d. Check whether the camera is well recognized by PC

#### **3) Image dithering when zoom-in or zoom-out**

- a. Check whether the camera installation position is solid
- b. Whether there is shaking machine or objects around the camera

#### **4) Remote Controller cannot work**

- a. Re-match the camera and the wireless remote controller
- b. Set the camera address to 1 (The camera address would be back to 1 after restore default setting)
- c. Check whether the battery is installed on the remote controller or low .
- d. Check the camera working mode is the normal operating mode (see Table 2.2 and Table 2.3)
- e. Exit the menu, the menu only displayed under MJPG/H.264/H.265 compression format.

# **4. Compliance statement**

This device complies with the related CE standards.

# **5. Product disposal**

## **Safety**

For your own safety, this product should only be used with CE and RoHSapproved equipment. Using this headset with non-approved equipment would void the warranty of this product.

## **Disposal of your product**

Municipal waste stream. Old appliances must be collected separately in order to optimise the recovery and recycling of the materials to reduce the impact on human health and the environment. The crossed out "wheeled bin" symbol on the product reminds you of your obligation that when you dispose of the appliance, it must be separately collected. Consumers should contact their local authority or retailer for information concerning the correct disposal of their old appliance.

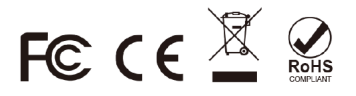